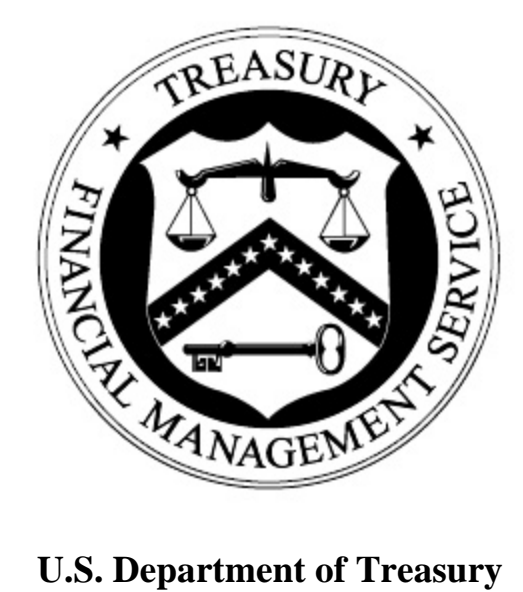

**Financial Management Service** 

**OTCnet Agency Site Profile (ASP) Check Capture and Check Processing Release 1.0 Documentation Version 1.0** 

**Agency Representative** 

**Agency Name** 

**Location Name** 

**Date** 

# **TABLE OF CONTENTS**

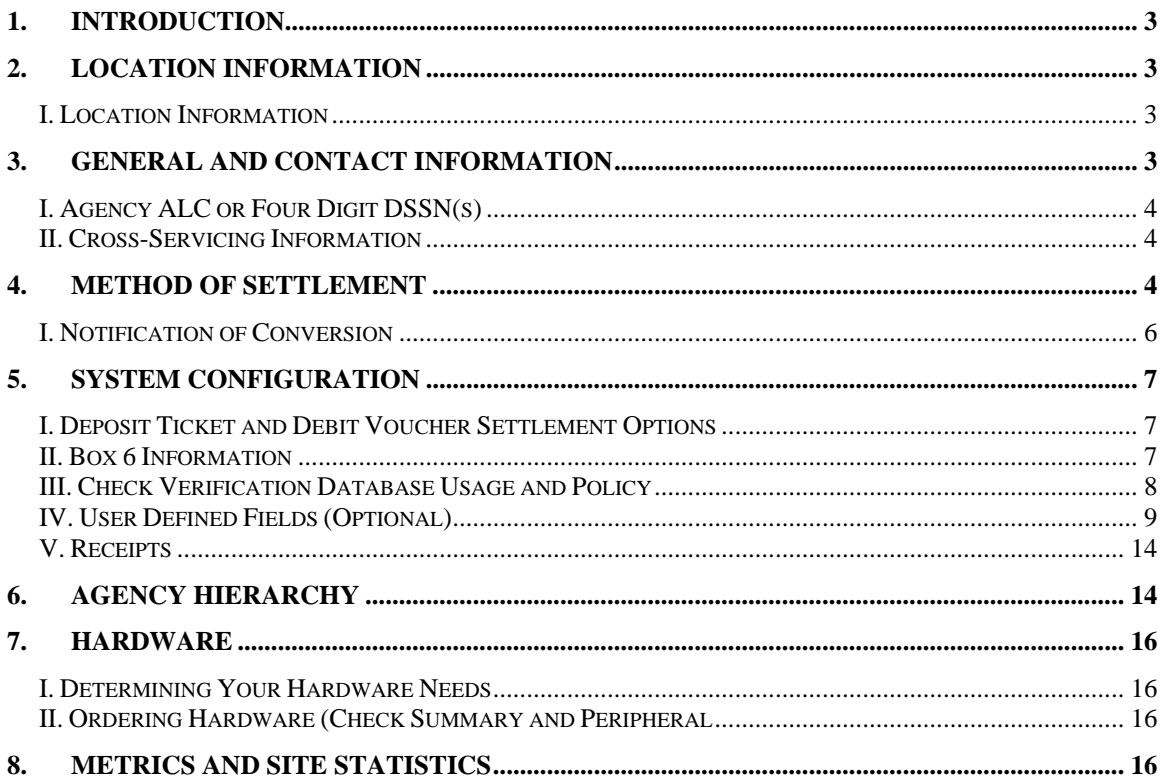

# **1. Introduction**

This document will provide the FMS OTC Deployment Team with the necessary information to set up each new location in OTCnet. Unless otherwise noted, each section of this document is required and must be completed in order for the new location to be set up in OTCnet.

If you have questions about any section of the document, or about the general OTCnet setup process, please contact the FMS OTC Deployment Team at fms.otcdeployment@citi.com or at (703) 377-5586.

## **2. Location Information**

Please supply the following information for the location completing this form.

## **I. Location Information**

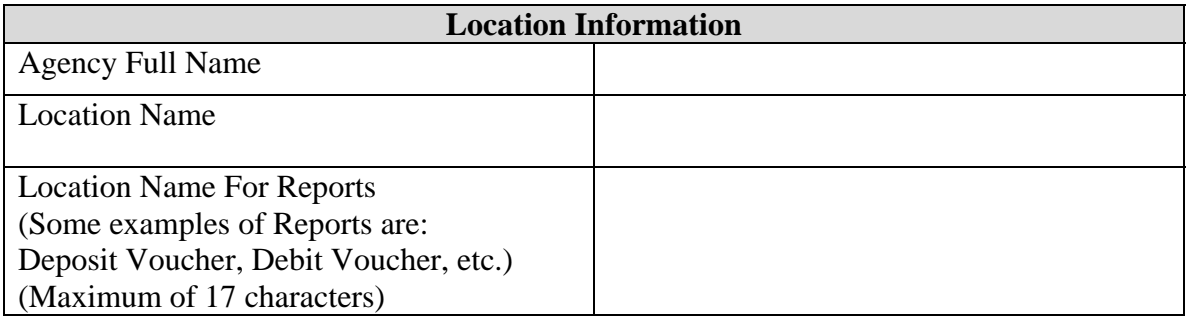

## **3. General and Contact Information**

Please provide us with the following contact information to ensure that we can reach someone from your agency throughout and after the deployment process.

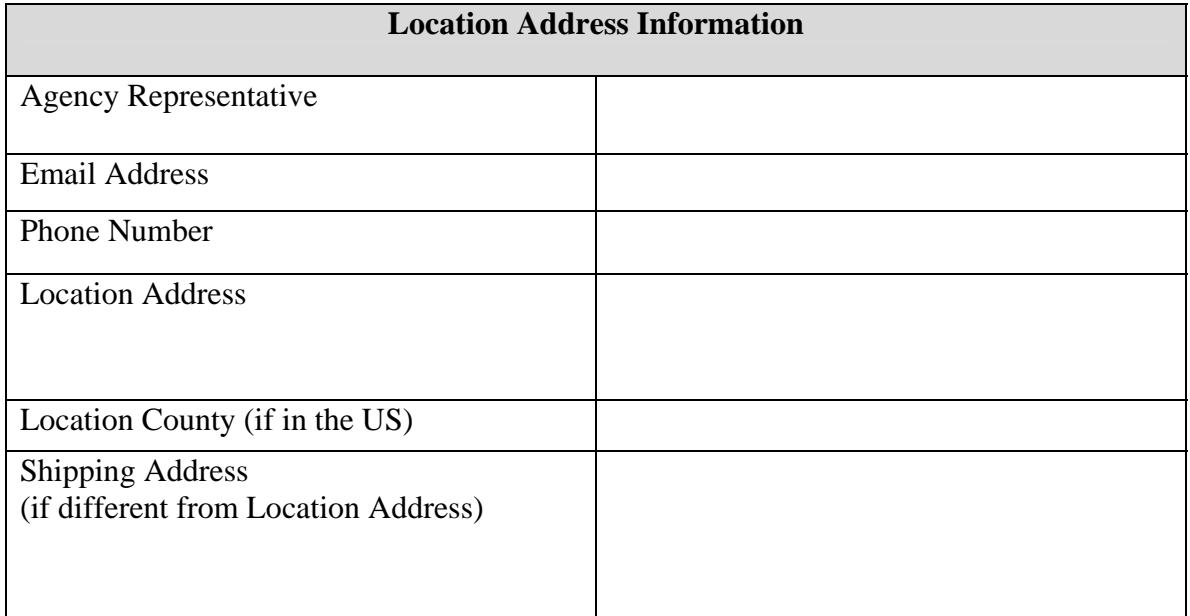

## **I. Agency ALC or Four Digit DSSN(s)**

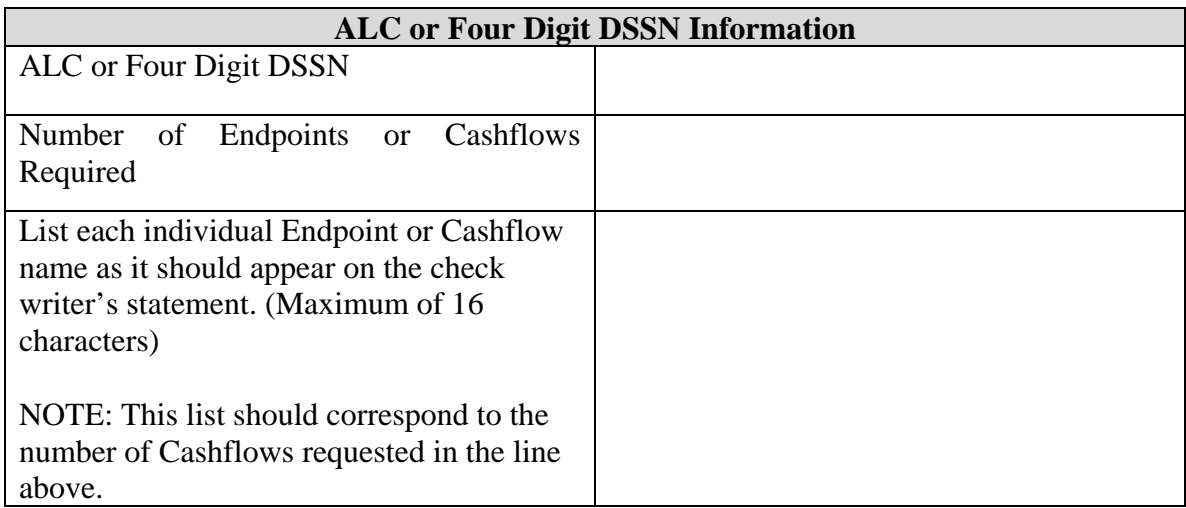

#### **II. Cross-Servicing Information**

Cross-Servicing allows your payment process to be sub-contracted to another Agency for processing. Please answer the questions below to indicate whether this location is a processor for another Agency.

Does the ALC listed above have Cross-Servicing functions performed by another agency?

 $\Box$  Yes  $\Box$  No

Does the ALC listed in the Location Information section belong to the Federal Agency who is completing the Form?

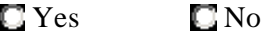

If no, please explain in the space provided:

## **4. Method of Settlement**

There are two types of settlement in OTCnet, which are based upon the type of item received and presented for deposit: Truncation and Conversion.

**Truncation:** Business checks, money orders, cashier checks, federal, state, and local government checks, and travelers checks will all have debits presented to the check writer's financial institution via Substitute Check or Electronic Image Presentment.

**Conversion:** Personal checks will have a debit presented to the check writer's financial institution via the Automated Clearing House (ACH) network.

When a return item has been received that was originally collected through either Conversion or Truncation, OTCnet can automatically represent the return item for collection based on certain return codes (i.e. insufficient funds). Treasury will hold the item on behalf of the Agency until it is time to resubmit the item for collection. The resubmission of a previously failed item is called a **representment**.

#### **Truncation**

Use the below table to specify the number and schedule of representments for items submitted for truncation (will be used for all return reason codes). Under the Check 21 law, this rule allows for only one representment.

#### **Conversion**

If your location is also submitting checks through the conversion process, please use the below table to specify the number and schedule of representments for items submitted for conversion (will be used for all return reason codes).

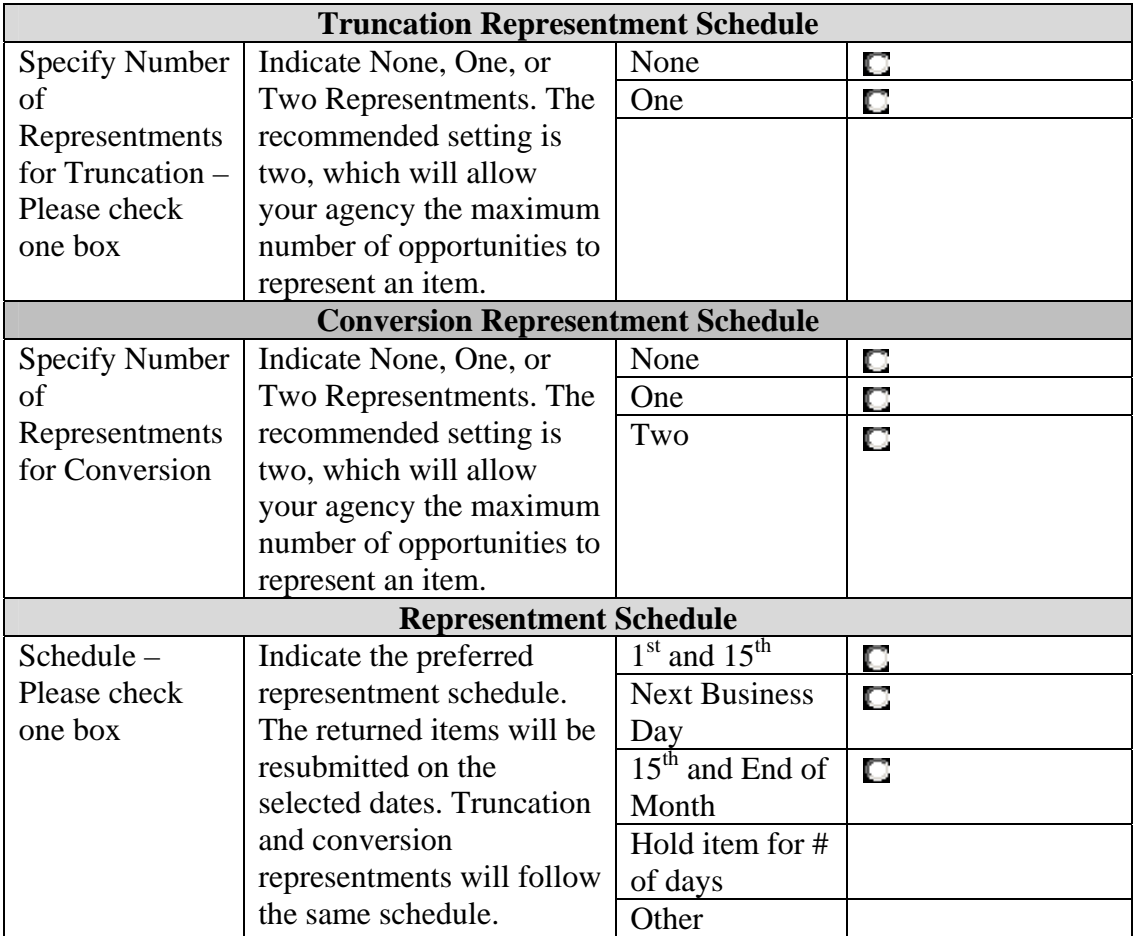

## **I. Notification of Conversion**

It is a regulatory requirement that all agencies participating in OTCnet notify their customers prior to receiving checks that will be converted via ACH.. The notice must be presented to customers prior to the agency going live with OTCnet. Please refer to the OTCnet Agency Agreement (AA) for the official Notification or visit our website at www.fms.treas.gov/otcnet.

Note: The posting of this notice on a website only is not sufficient notice by itself, but can be used to supplement a primary method of notification such as the inclusion of the notification language on billing statements.

The table below should be completed to outline how and when your Agency plans to begin the Notification process.

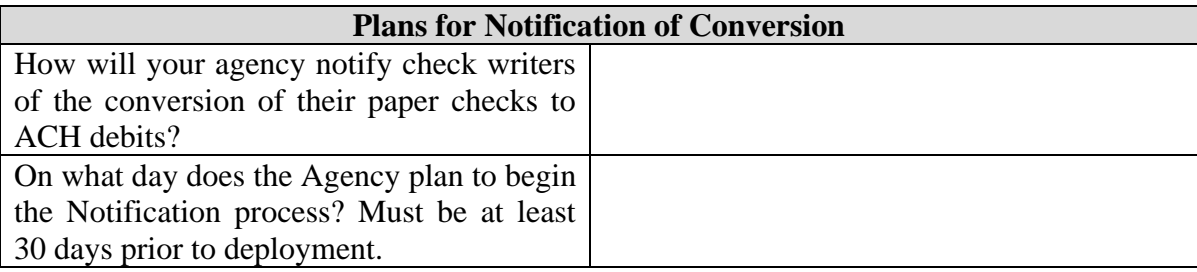

## **5. System Configuration**

## **I. Deposit Ticket and Debit Voucher Settlement Options**

In OTCnet, your agency can specify how it wants to have your Deposit Tickets and Debit Vouchers reported and numbered. Please answer the questions below:

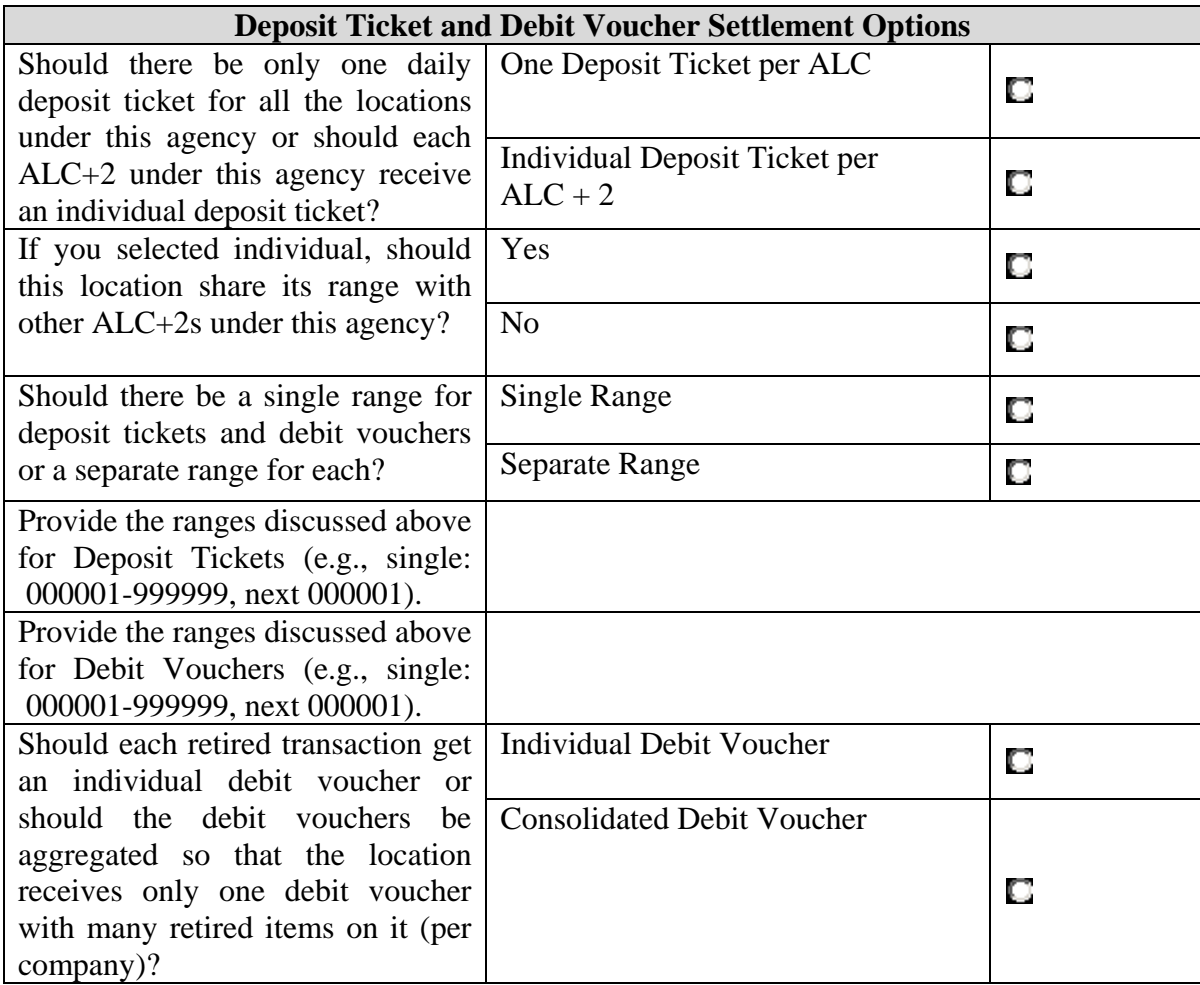

## **II. Box 6 Information**

When setting up a new location in OTCnet, it is also possible to include Box 6 or Agency Comments Field information. As you may know, this is a field used on the paper SF215 that allows an agency to record any information that they would like to appear in CA\$HLINK. This information is customizable per locations and will appear next to each deposit in CA\$HLINK. It will be the same on every SF215 issued for a specific  $ALC + 2$ .

If there is any information you would like to have included in this field, please enter it in the box below:

#### **III. Check Verification Database Usage and Policy**

The Verification Database is an OTCnet feature that allows Agencies to verify items against their own historical, negative check database. It is used to set up the Agency's Suspension Policy and to indicate how information should be shared within the Agency. Please indicate at what point the verification record should be created.

NOTE: This section is optional. If your Agency will not use the MVD, please skip this page. Only Agencies that choose to use the MVD should complete this section.

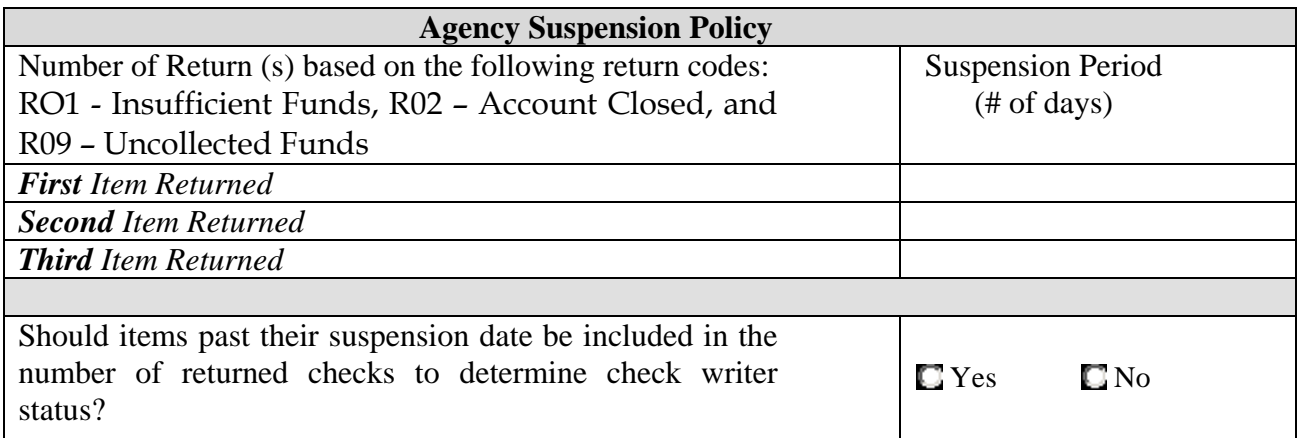

Note: After the last suspension in the system, the next return item will automatically generate a "Deny" status, and any future transactions will be prevented.

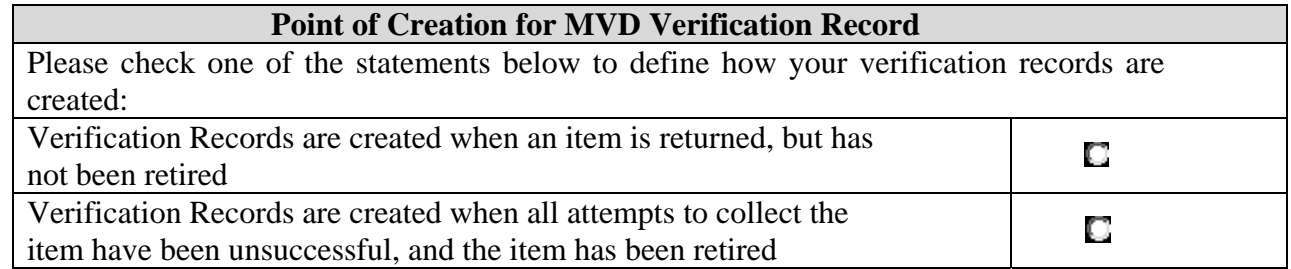

#### **IV. User Defined Fields (Optional)**

User Defined Fields (UDFs) are optional customizable fields that a location can use to collect information on a payment item. Among other data, OTCnet will automatically capture Date and Check Number, and add a standard Amount UDF. In addition to this UDF, the location can add UDFs to collect additional, cashier-entered information such as invoice number, name of the remitter, or other information that will help the location track the item. As a note, information that is Personally Identifiable Information (PII) will be masked.

Each Location can choose to use between 0 and 24 User Defined Fields, with each UDF containing up to 256 characters. Each ALC can elect to use two forms, one for use when processing in Person (Customer) Present mode and another for processing in Person (Customer) Not Present/Back Office mode. As an example, a certain field can be mandatory for Customer Present, but not mandatory for Customer Not Present/Back Office operating mode if requested on the below forms.

If your agency is utilizing the Verification Database, one field can be selected as the 'primary' field, which will link to the MVD for verification purposes. Additionally, an Agency can specify four fields that can be used for searching and retrieving records from the Check Image Retrieval Archive (CIRA), a subset of OTCnet. OTCnet contains an archive of all check images, reports, and banking information.

Four templates have been provided below; please use one page per UDF. If you would like to add additional UDFs, you can duplicate one of the provided pages. The UDFs will appear on the form in the order that they are requested below.

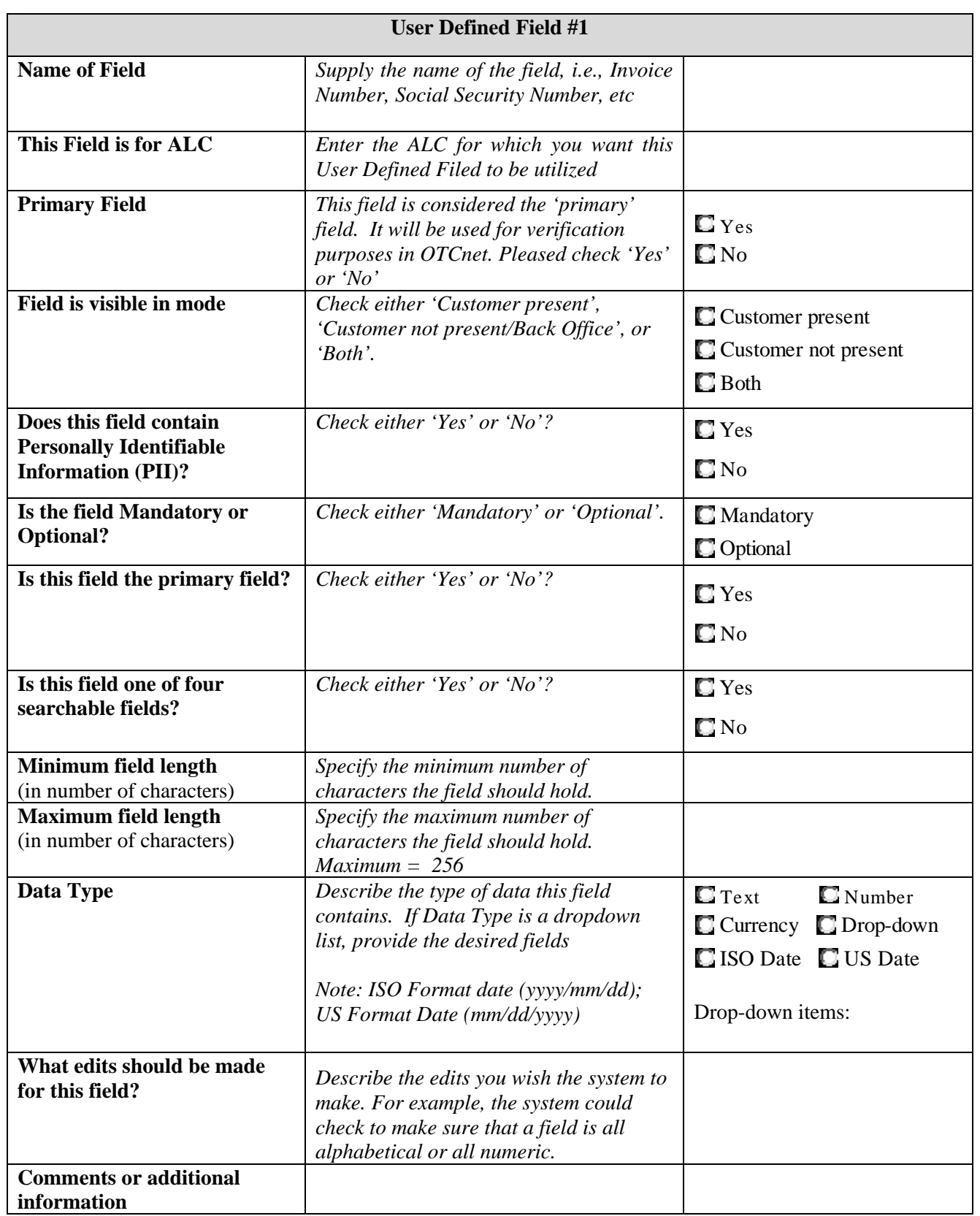

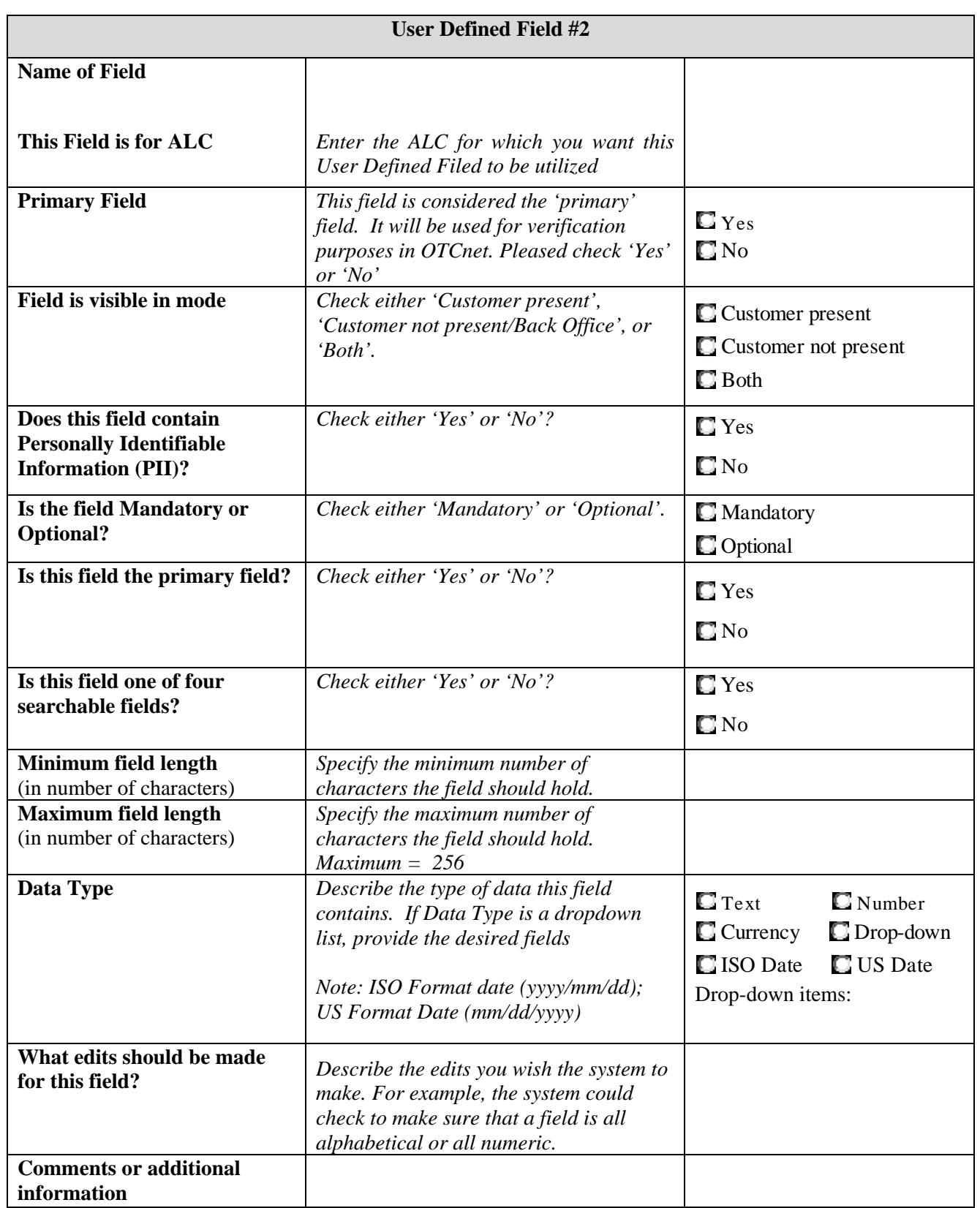

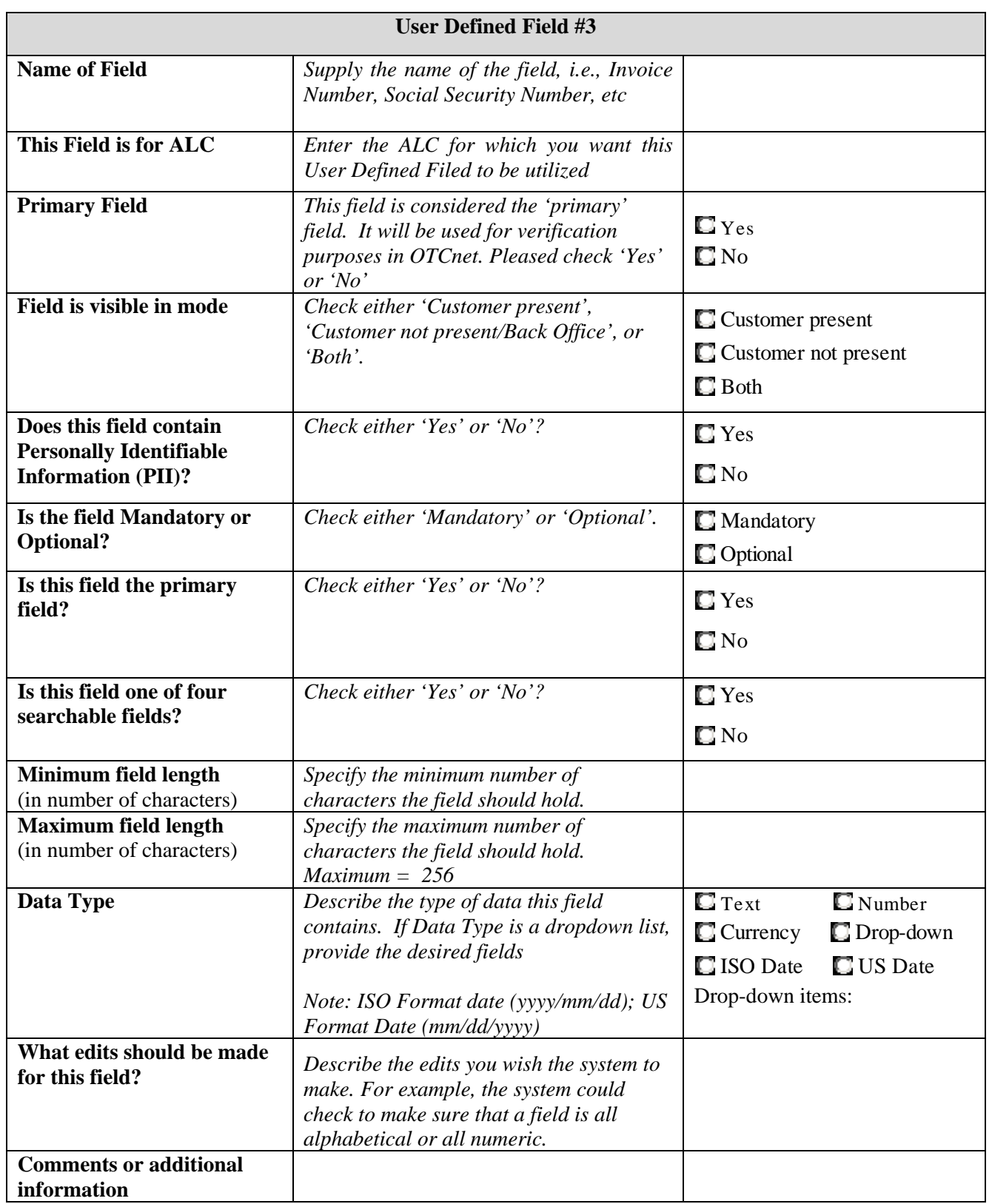

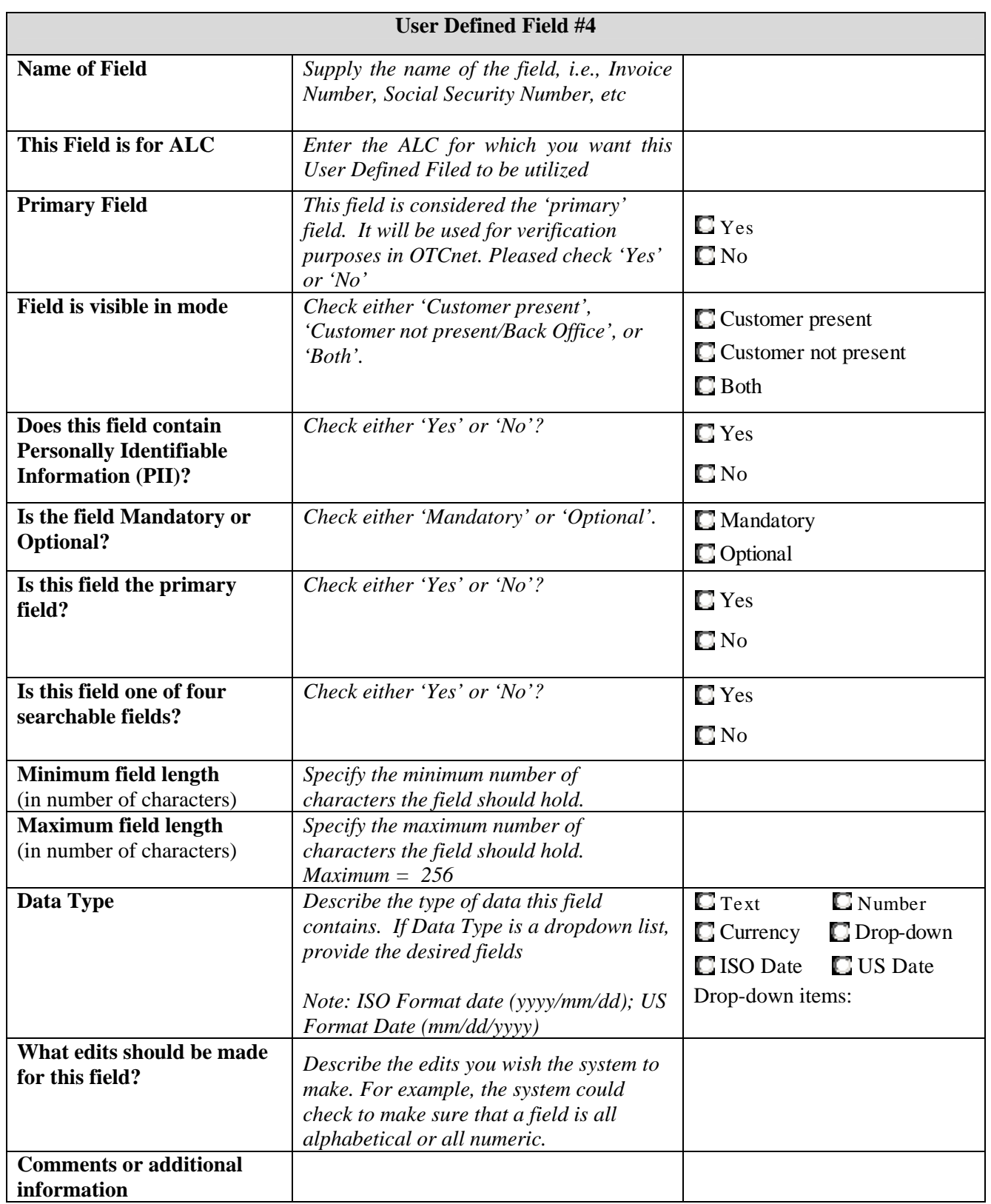

## **V. Receipts**

OTCnet can print receipts based on the UDF you created in the previous section. Based on your UDF choices, please list the fields and the appropriate order in which they should appear in the table below (if needed, please insert additional rows). You may specify multiple receipt formats for different locations/cashflows.

Would you like to use receipts?

 $\Box$  Yes  $\Box$  No

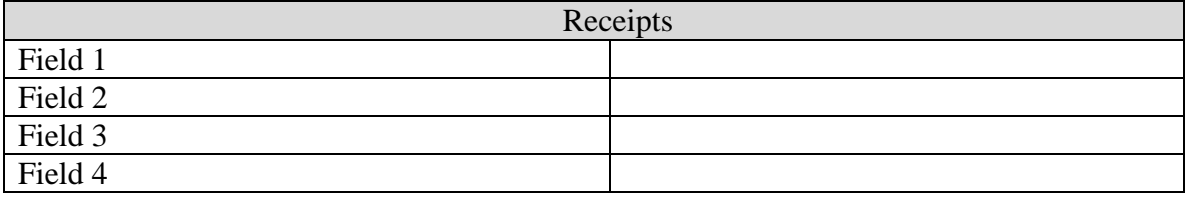

# **6. Agency Hierarchy**

When a location is entered into the OTCnet system, it is added as a level to a pre-existing OTCnet hierarchy. The hierarchy is organized under the Federal Reserve by agency, bureau, and, in some cases, region. When a User is set up in the OTCnet system, access is granted at a specific level, allowing the User to see transactional data for a given level as well as its subordinate locations. Your location's placement in the hierarchy will determine what records are seen by which locations. Similarly, the OTCnet system configuration settings, such as user defined fields and MVD policy information, are assigned by level and can be adopted by or assigned to subordinate locations.

Please use the hierarchy shown on the next page as a guide to complete the blank hierarchy below for the location completing this form. Please add more boxes wherever appropriate.

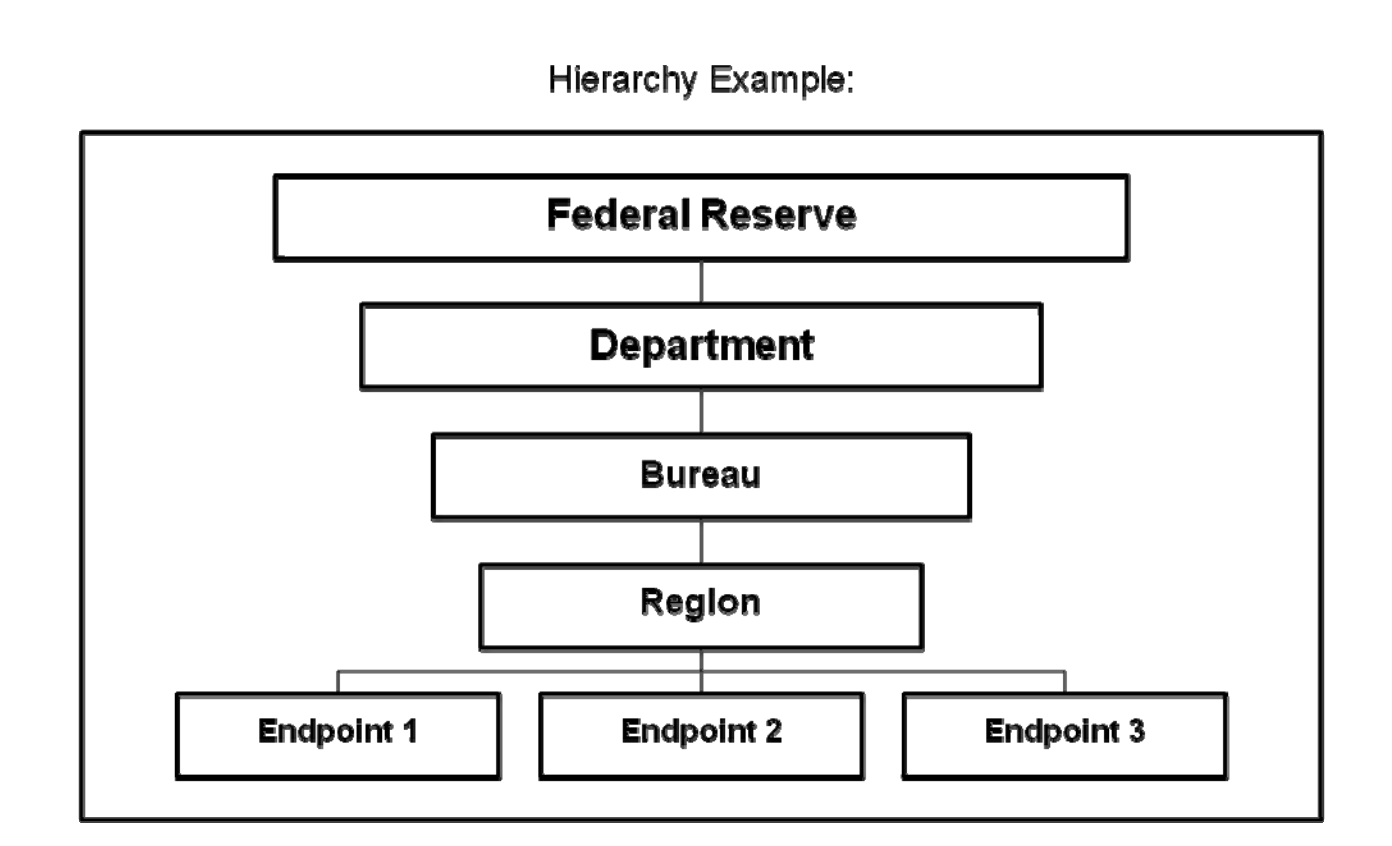

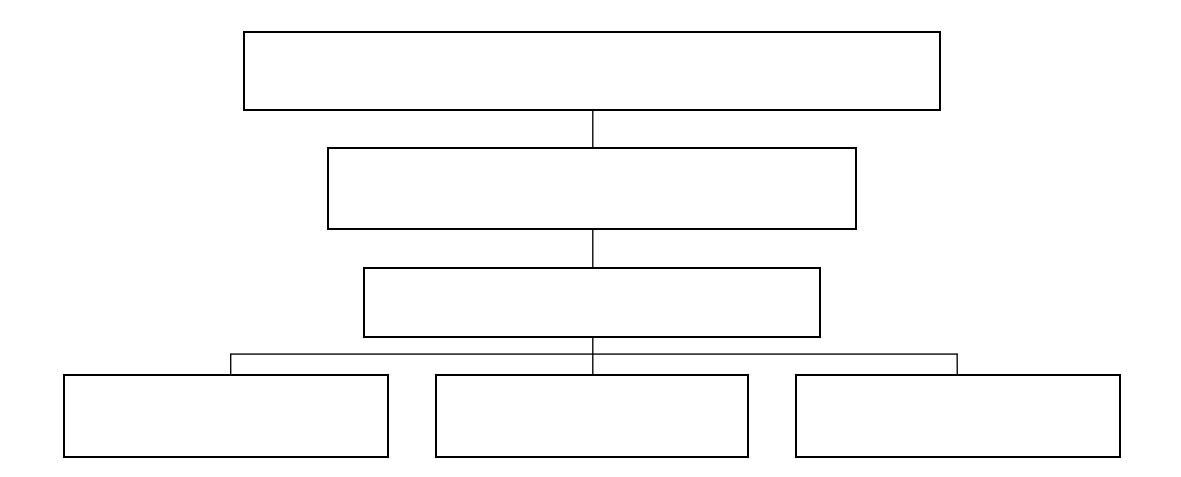

# **7. Hardware**

In order to purchase your OTCnet hardware, there are two steps that you should consider.

## **I. Determining Your Hardware Needs**

Currently, we offer two types of check scanners:

1. RDM EC7000i series check scanner- single feed duplex scanner with internal stamping (\$349) 2. Panini MyVisionX batch scanners with 3 different operating speeds. This is a high speed batch scanner that is capable of processing 50, 75, or 100 checks per minute. (Starting at \$993).

## **II. Ordering Hardware (Check Summary and Peripheral**

You have two options for purchasing hardware:

*Option 1:* Use your agency purchase card, or credit card, to purchase the hardware directly from the vendor. If you would like to purchase your hardware directly from the vendor, please contact:

**RDM:** Stacy Carson: 800-567-6227 x345, scarson@rdmcorp.com or

**Bankers Exchange (Panini):** Birch Harrison: 888-749-6396 x22, birch.harrison@bankersx.com

*Option 2:* Complete an Interagency Agreement (IPAC) form to transfer funding for hardware from your agency to Treasury/FMS, and have the OTC Deployment Team purchase the hardware on your behalf.

Will your Agency need to purchase new scanners?

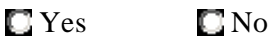

If yes, will your Agency be purchasing these scanners through the IPAC?

 $\Box$  Yes  $\Box$  No

# **8. Metrics and Site Statistics**

The information gathered in the following section will aid in your conversion to OTCnet. Please provide a brief description of this cashflow by answering the questions below as accurately as possible:

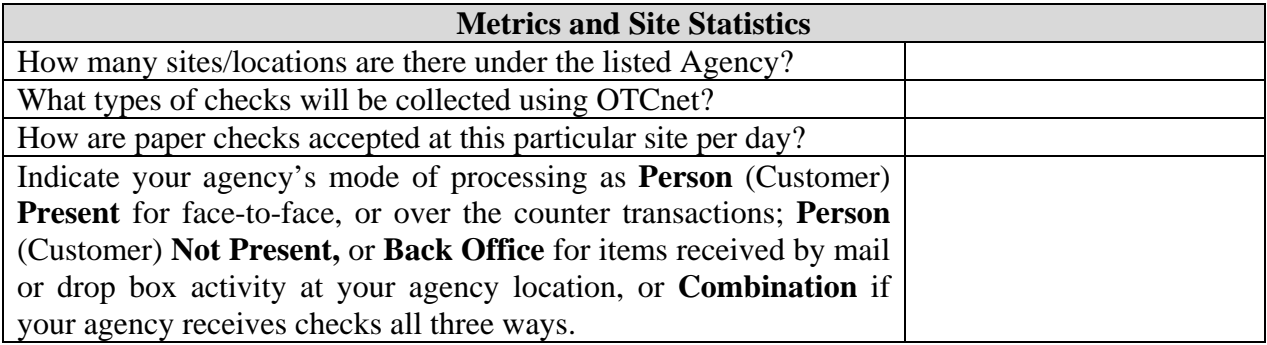